Melanie Vote

# **Adobe Illustrator Setting up your files**

Make a folder on your laptop called **Drawing-Imaging**.

In this folder, make a folder called **"Figure Drawings"** and put the drawings formatted in Photoshop for this project here. Make another folder called "**Silhouettes**" put all silhouettes made in Illustrator for this project here.

1. Open Illustrator, Choose File > New (Command-N)

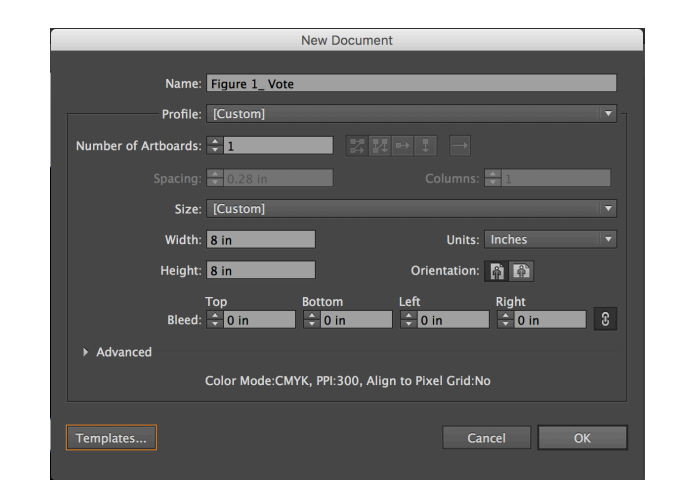

2. Dialog Box comes up: New Document

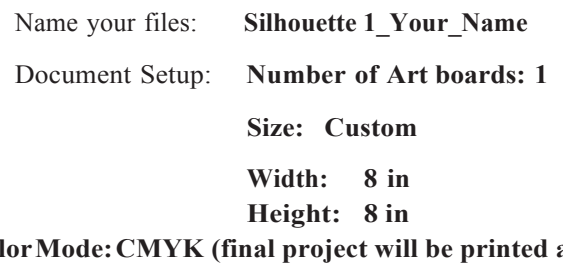

**ColorMode:CMYK (final project will be printed and we will use rich black)**

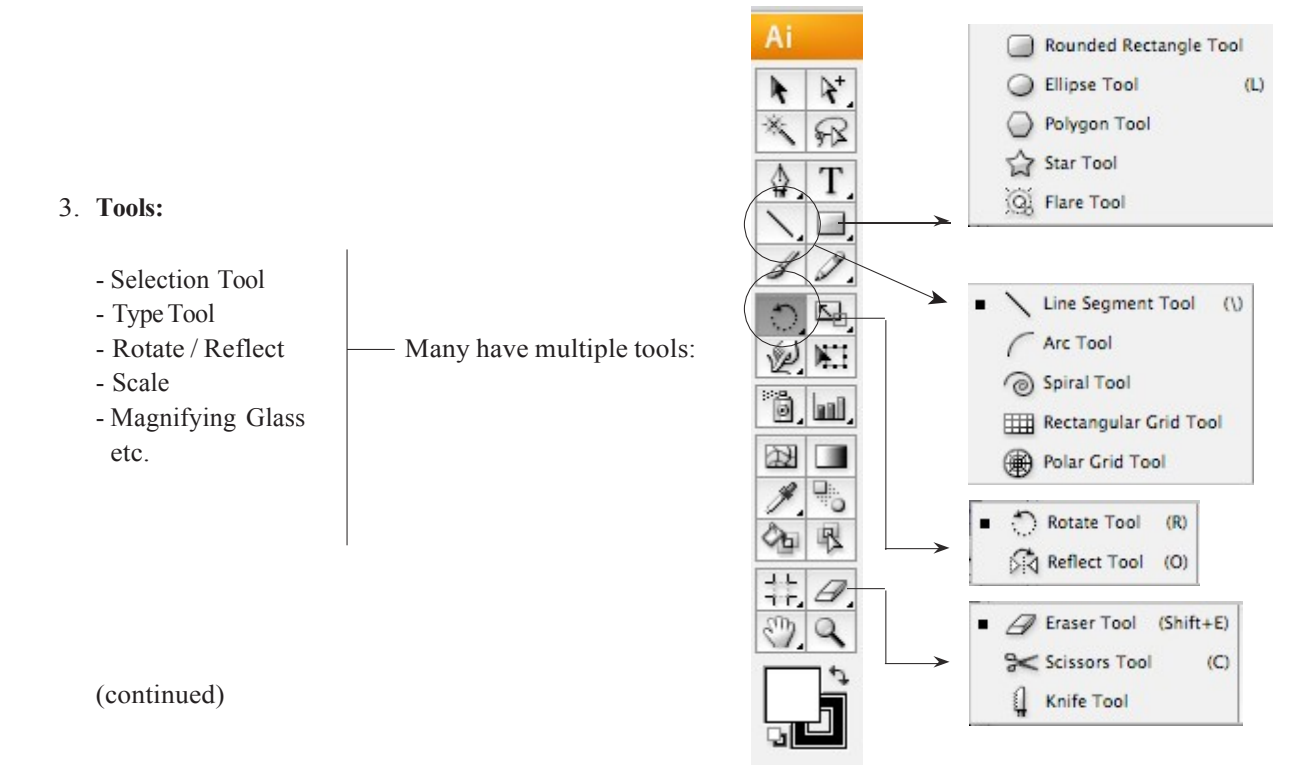

#### 4. **Illustrator Menu** (at top):

**Illustrator** File Edit Object Select Filter Window Type Effect View Help

**ControlBar – Measurements / Type** (changes depending on tool you're using)

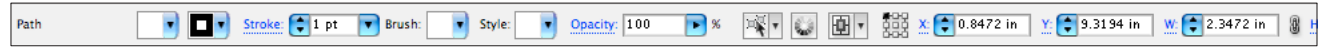

#### 5. **Rulers** (Command-R) (or View > Show Rulers)

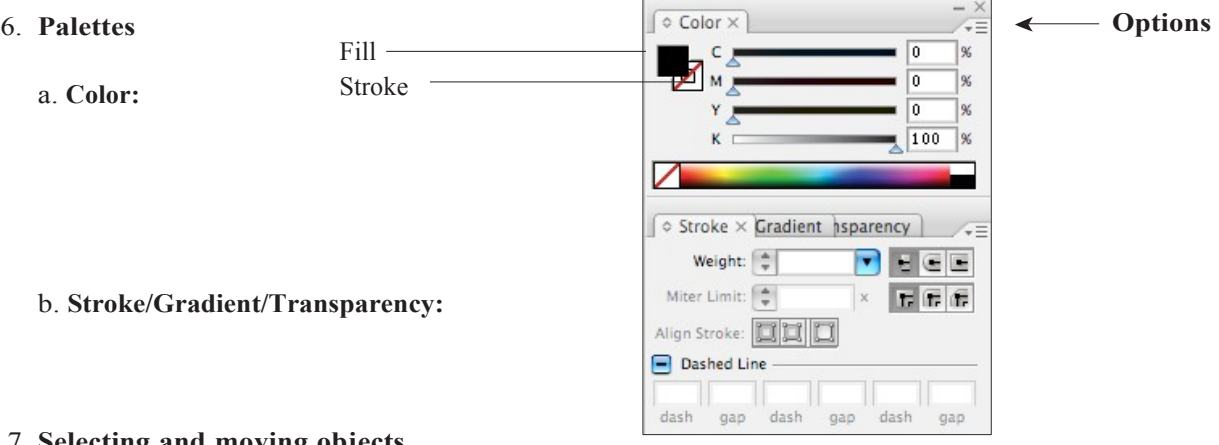

#### 7. **Selecting and moving objects**

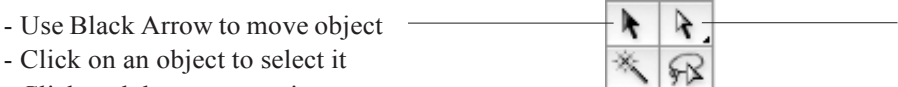

- Click and drag to move it
- To select multiple objects, hold down shift key while clicking objects (or drag from outside objects around all of them)

#### 8. **Creating Silhouettes from your drawing with the Pen Tool.**

- Place your first figure drawing on the art board, make it as large as you can. Use the constrain tool.
- Choose a 1pt. black stroke with no fill.
- Begin to create an outline using the pen tool.
- Use as few anchor points as needed.
- Then use the anchor point tool and Bezier curves to correct the drawing.
- Now you may select and delete original drawing.

### 9. **Repeat five times**

- Remember to each new silhoutette files: **Silhouette**
- **1\_Your\_Name.**
- Make a new folder called "Silhouettes.Jpeg"
- Export each of the Silhouettes as jpegs, choose to make these RGB as they will be for web only
- Create a post to L.P. called **PREP SIX PLATES**
- Include 5 figure drawings and 5 silhouettes. Also scan (in the library) your 24 thumbnail drawings. **DUE: Tuesday at Noon.**

# Drawing/Imaging

Melanie Vote

# **IllustratorTutorialsonlynda.com**

As New School students, you have the use of **lynda.com** to view tutorials on all the Adobe applications (including Illustrator). Log in with your NewSchool username and password. Some tutorials you might find helpful:

# **Illustrator CC Essential Training**

<http://wwwlyndacom.libproxy.newschool.edu/Illustrator-tutorials/Illustrator-CC-Essential-Training/122469-2.html>

Exploring the Pen Tool Drawing Simple Curves Converting Corners and Curves Tracing Artwork with the Pen Tool

https://helpx.adobe.com/illustrator/tutorials.html